МИНИСТЕРСТВО ОБЩЕГО И ПРОФЕССИОНАЛЬНОГО ОБРАЗОВАНИЯ СВЕРДЛОВСКОЙ ОБЛАСТИ ГАПОУ СО «Нижнетагильский торгово-экономический колледж» Комиссия информационных технологий

Результаты прохождения производственной практики

ФИО: Арефьев Руслан Латифович, Корнющенко Семён Львович

Специальность, группа: 09.02.04 «Информационные системы (по отраслям)», группа 3ИС-3

Наименование практики: производственная практика по профилю специальности. Профессиональный модуль: ПМ 01 «Эксплуатация и модификация информационных систем»

## **ЦЕЛИ И ЗАДАЧИ ПРОХОЖДЕНИЯ ПРАКТИКИ**

- инсталляции, настройки и сопровождения одной из информационных систем;

- выполнения регламентов по обновлению, техническому сопровождению и восстановлению данных информационной системы;

- определения состава оборудования и программных средств разработки информационной системы;

-использования инструментальных средств программирования информационной системы;

- участия в экспериментальном тестировании информационной системы на этапе опытной эксплуатации и нахождения ошибок кодирования в разрабатываемых модулях информационной системы;

- модификации отдельных модулей информационной системы;

 $\frac{1}{2}$ 

**Предмет исследования - выполнение работ по профессии: «Наладчик технологического оборудования**»

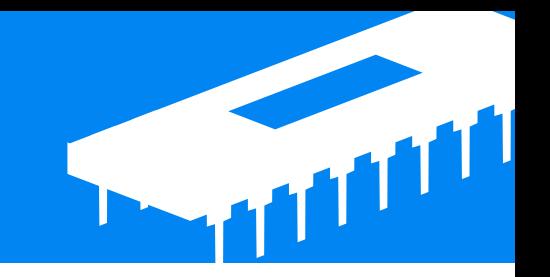

С целью овладения указанным видом профессиональной деятельности и соответствующим профессиональным компетенциям обучающийся в ходе освоения профессионального модуля должен приобрести практический опыт и получить новые знания.

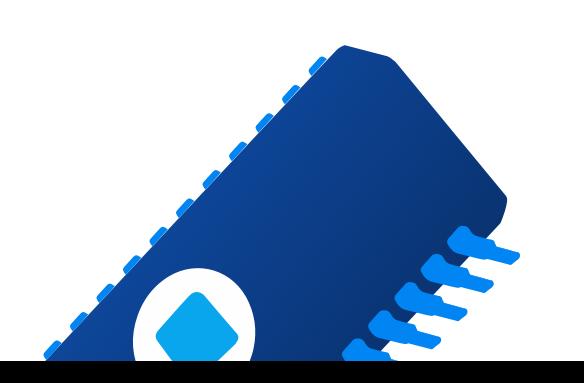

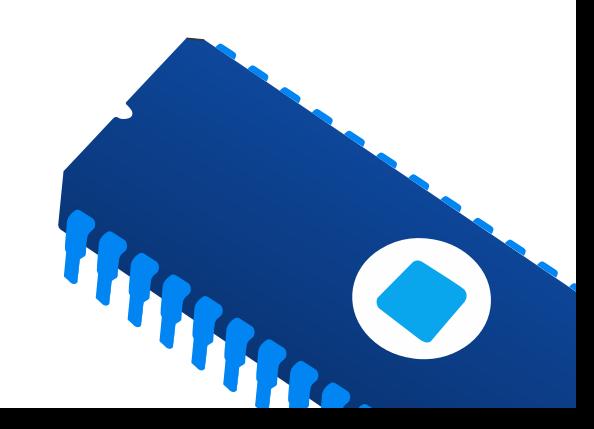

# **ХАРАКТЕРИСТИКА ОРГАНИЗАЦИИ**

 Местом прохождения практики – главный офис «ГРАНИТСТРОЙ», расположенного по адресу: г. Нижний Тагил, ул. Учительская, 14А. Офис имеет производственную площадь 60 м2, имеется отдельная помещение для отчистки пк, катриджей, отдельная зона для заправки картриджей, отдельный санузел. Офис оснащен современным профессиональным оборудованием для качественных и разнообразных услуг таких как: сканирование, запись информации на электронные носители, полноцветное копирование, печать, полная профилактика пк, чистка и заправка картриджей.

 В центре соблюдены все нормы в области: электробезопасности, санитарных норм, нормы освещенности. Режим работы с 10 до 19 часов.

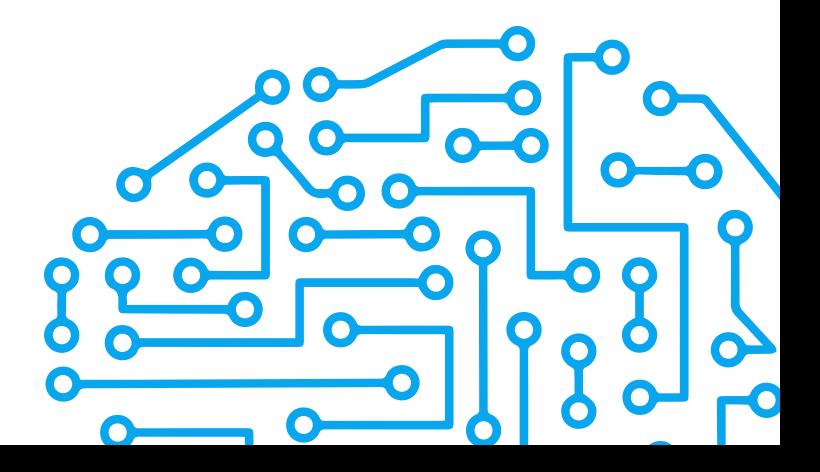

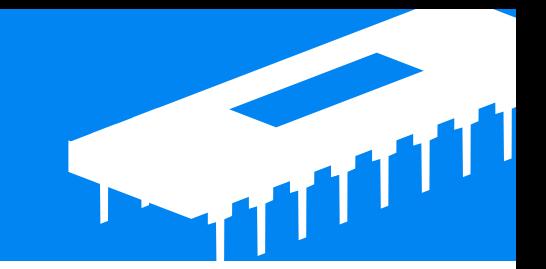

**ПК 1.1 Собирать данные для анализа использования и функционирования ПК 1.1 Собирать данные для анализа использования и функционирования информационной системы, участвовать в составлении отчетной документации, информационной системы, участвовать в составлении отчетной документации, принимать участие в разработке проектной документации на модификацию принимать участие в разработке проектной документации на модификацию информационной системы. информационной системы.**

Диагностикой компьютера называется полномасштабный анализ его состояния. Он выполняется для того, чтобы обнаружить неисправности.

Входе прохождения практики мы производили сбор и анализ данных с помощью специализированных программ: FurMark, AIDA64, OCCT.

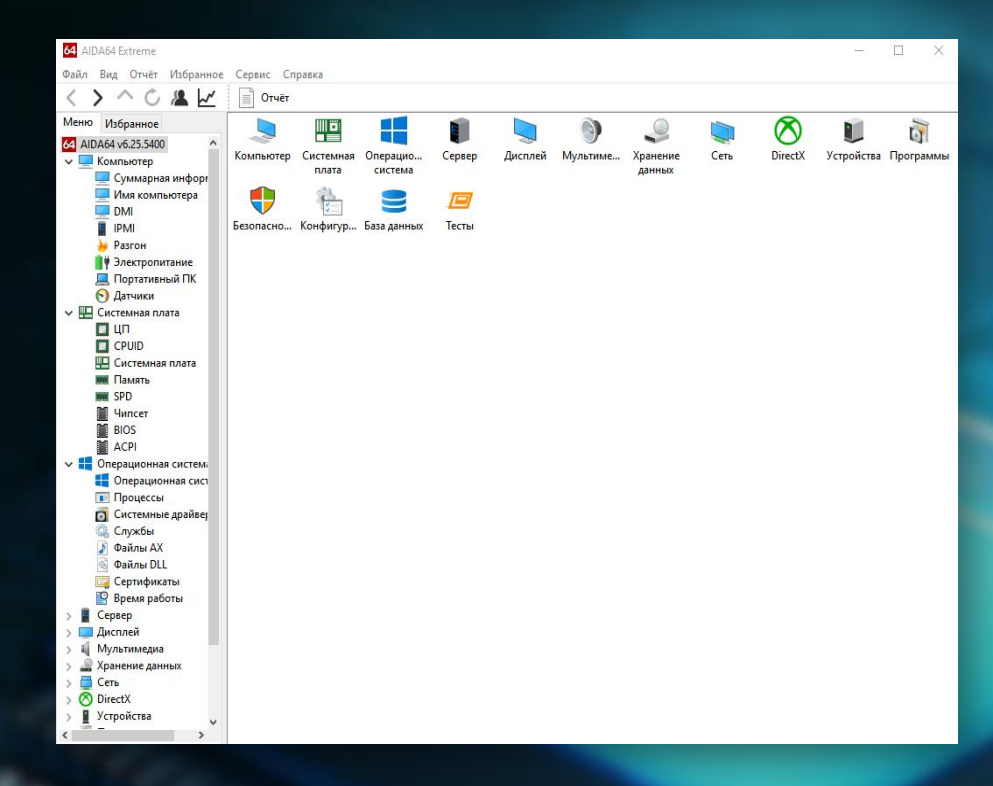

e.

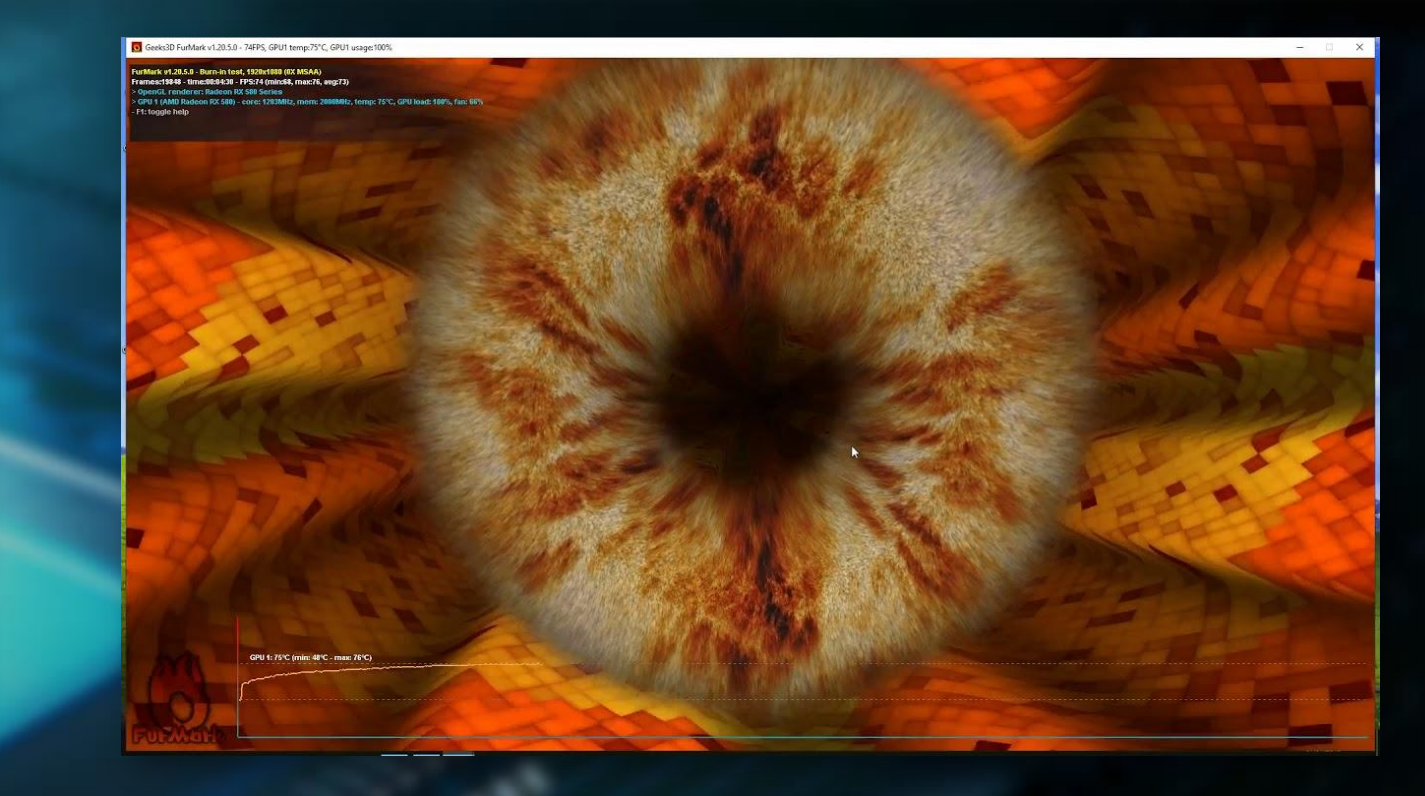

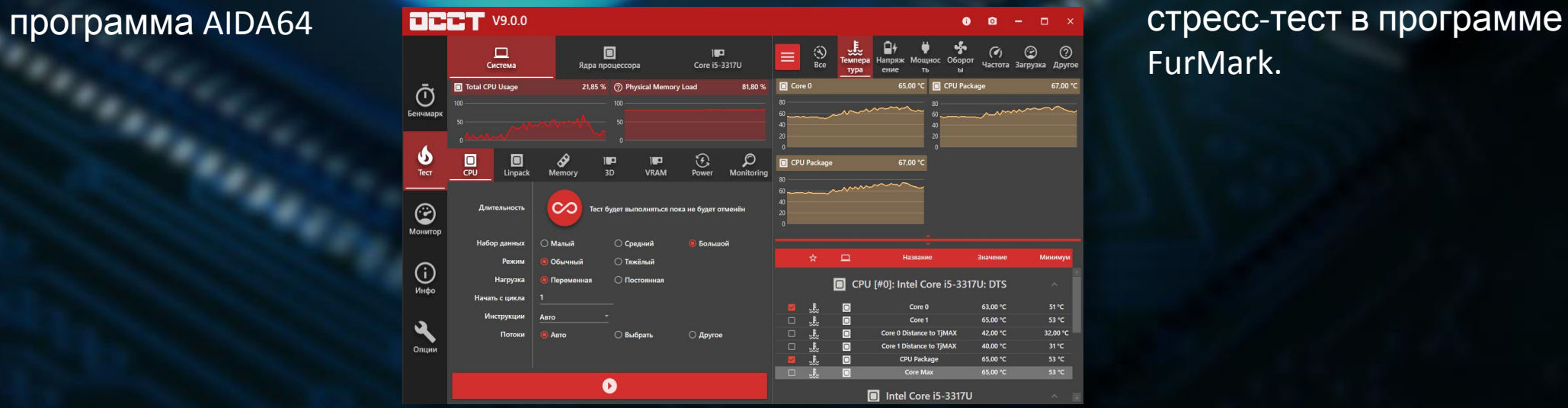

## FurMark.

программа **OCCT** 

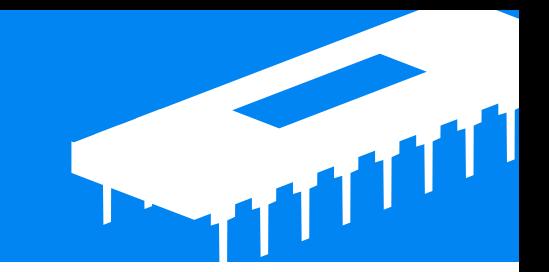

**ПК 1.2 Взаимодействовать со специалистами смежного профиля при разработке методов, средств и технологий применения объектов профессиональной деятельности.**

 Во время прохождения практики, мне приходилось взаимодействовать с системными администраторами, а именно: как правильно завершать работу, количестве компьютеров на починку и как правильно производить диагностику оборудования.

 Данное профессиональное взаимодействие со специалистом смежного профиля позволит более сплочённее работать в коллективе и лучше понять методы правильной и эффективной работы техники и программного обеспечения.

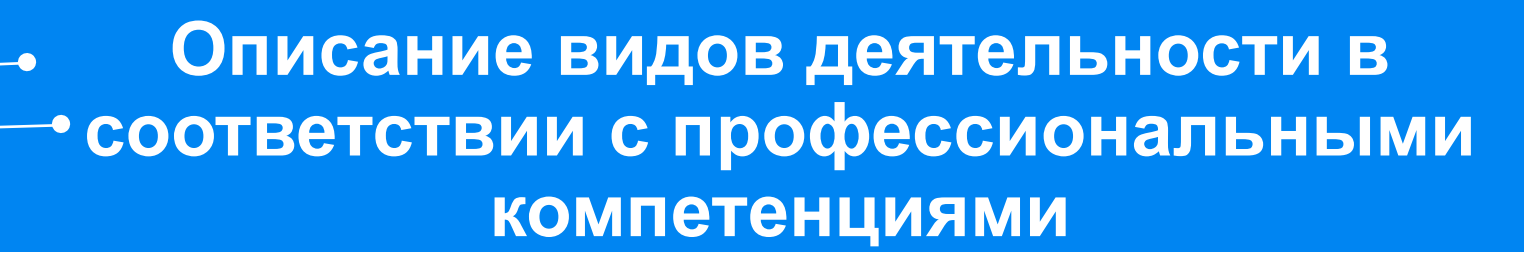

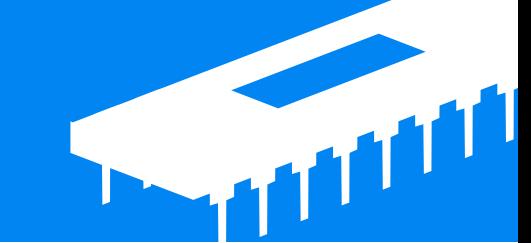

**ПК 1.3 Производить модификацию отдельных модулей информационной системы в соответствии с рабочим заданием, документировать произведенные изменения.**

 Один из основных видов модификаций — повышение быстродействия системы принято называть разгоном. Разгон компьютеров, оверклокинг — процесс увеличения тактовой частоты (и напряжения) компонента компьютера сверх штатных режимов с целью увеличения скорости его работы. Повышение частоты может достигать максимального значения, при котором сохраняется стабильность работы системы в необходимом для пользователя режиме.

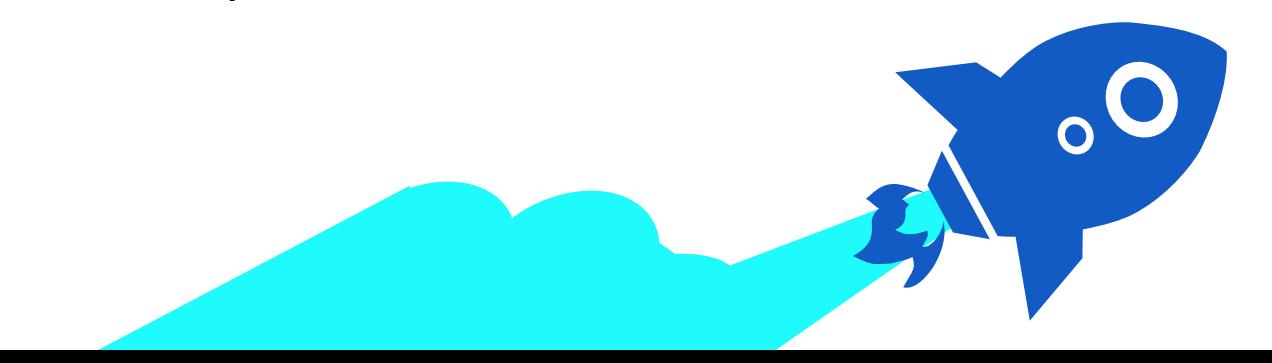

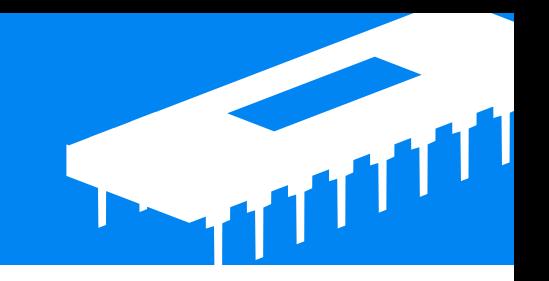

**ПК 1.4. Участвовать в экспериментальном тестировании информационной системы на этапе опытной эксплуатации, фиксировать выявленные ошибки кодирования в разрабатываемых модулях информационной системы.**

 Во время прохождении практики я тестировал оперативную память, так как если оперативная память дает сбой, то тяжело диагностировать остальные неполадки. Для теста оперативной памяти использовалась утилита «Memtest 86». Memtest86 — это одна из самых популярных программ для тестирования работы оперативной памяти.

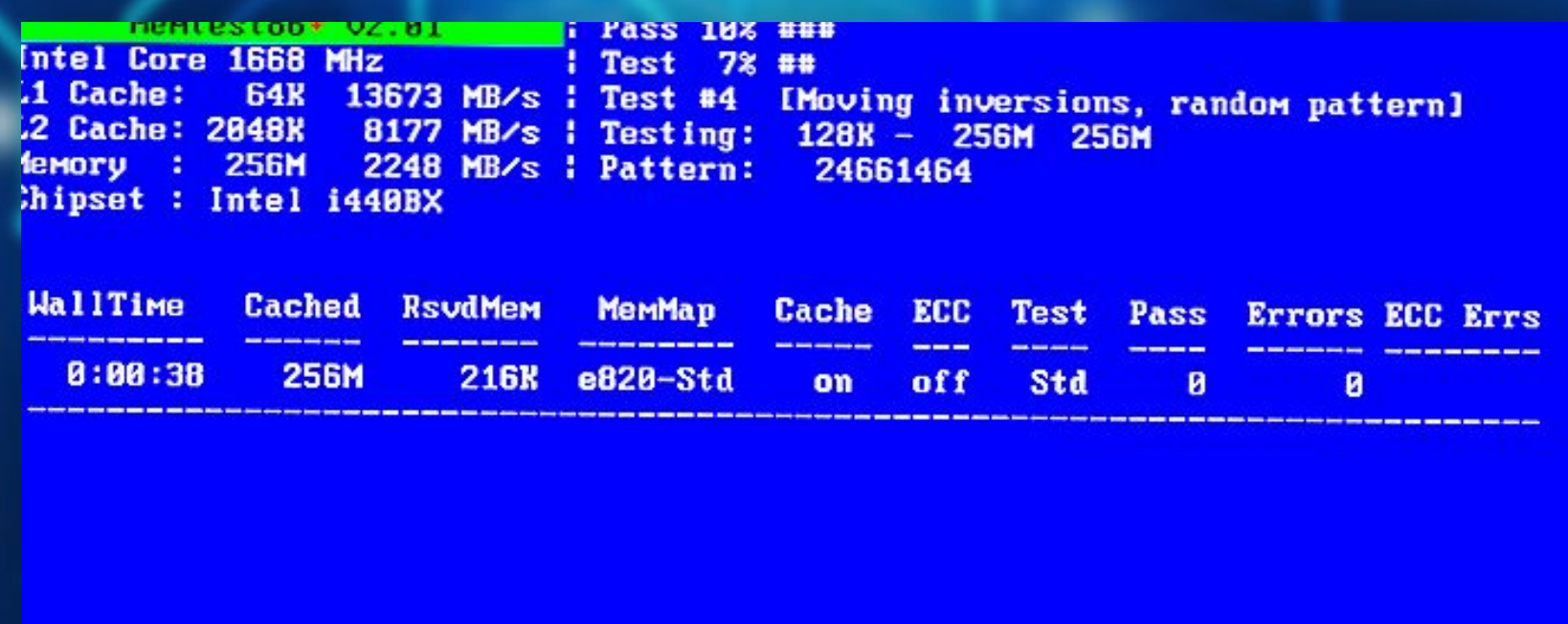

ESC)Reboot (c)configuration (SP)scroll lock (CR)scroll unlock

Прохождение тестирования в «Memtest 86+»

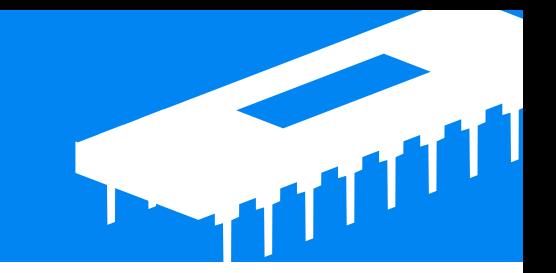

**ПК 1.5. Разрабатывать фрагменты документации по эксплуатации информационной системы и фрагменты методики обучения пользователей.**

 Основным назначением технической документации является обеспечение эффективных процедур разработки и использования информационной системы как программного продукта, а также организация обмена между разработчиками и пользователями ИС.

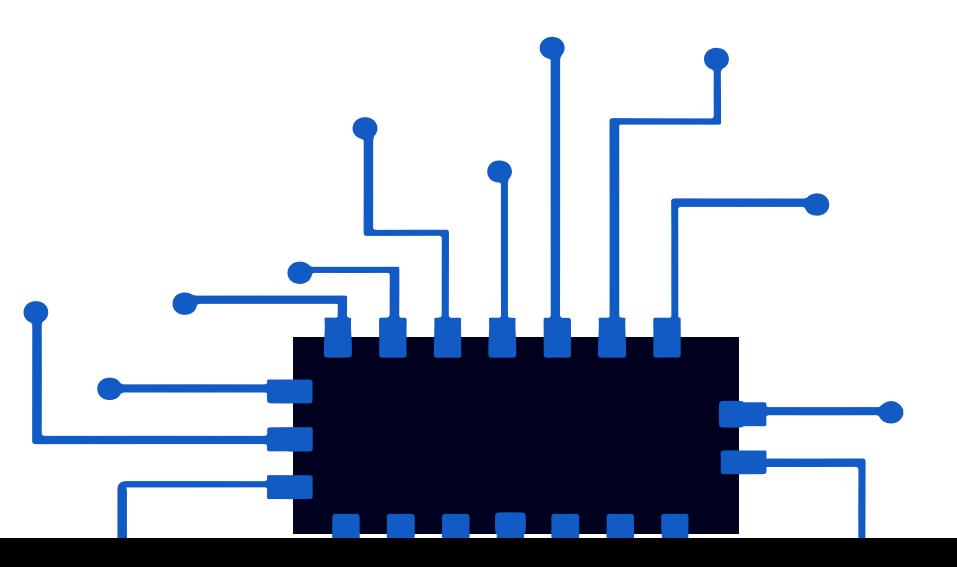

Таким образом, можно выделить следующие функции технической документации:

• дает описание возможностей системы;

- обеспечивает фиксацию принятых и реализованных проектных решений;
- определяет условия функционирования ИС;
- предоставляет информацию об эксплуатации и обслуживании ИС;
- регламентирует процедуру защиты информации, регулирует права различных групп пользователей;
- определяет возможности модернизации системы.

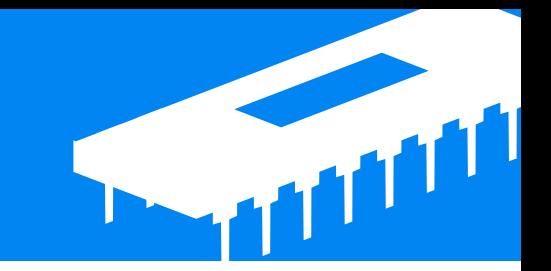

**ПК 1.6. Участвовать в оценке качества и экономической эффективности информационной системы.**

 Основным назначением технической документации является обеспечение эффективных процедур разработки и использования информационной системы как программного продукта, а также организация обмена между разработчиками и пользователями ИС.

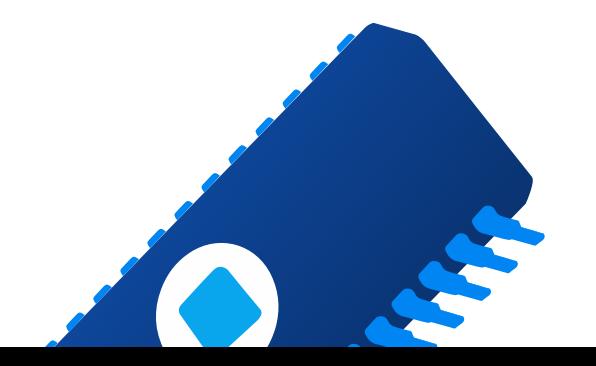

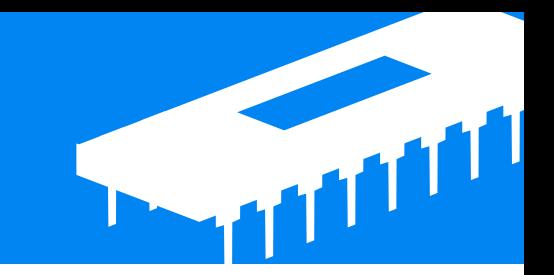

**ПК 1.7 Производить инсталляцию и настройку информационной системы в рамках своей компетенции, документировать результаты работ.**

Для повышения производительности систем ПК, во время практики, мы выполняли следующие действия:

- обновляли пакет офисных программ MicrosoftOffice;
- следили за производительностью и безотказной работой операционной системы Windows 10;
- устанавливали драйвера для новых мониторов;
- производили чистку системы используя программу CCleaner.

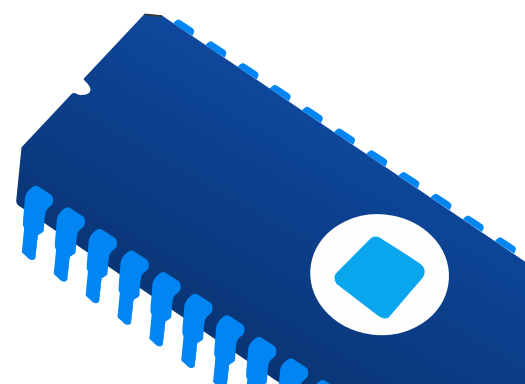

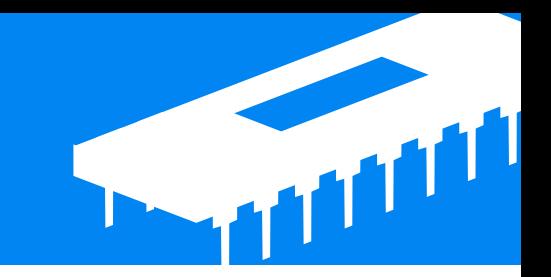

**ПК 1.8. Консультировать пользователей информационной системы и разрабатывать фрагменты методики обучения пользователей информационной системы.**

Во время прохождения практики в, к нам обращались секретари компании с просьбой настроить работу персонального компьютера.

Например, нас просили оптимизировать работу компьютера, настроить Microsoft Word.

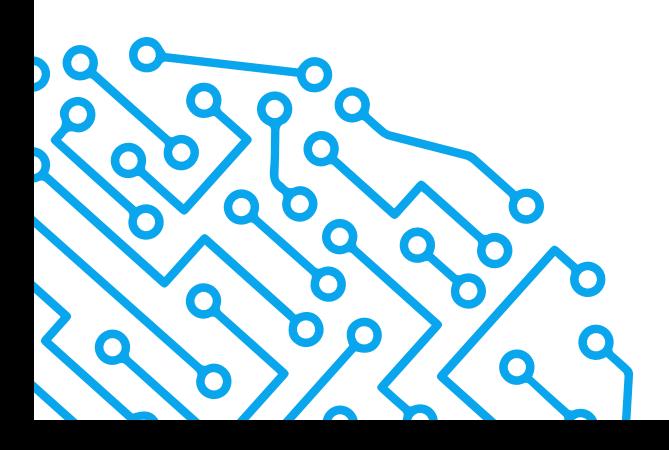

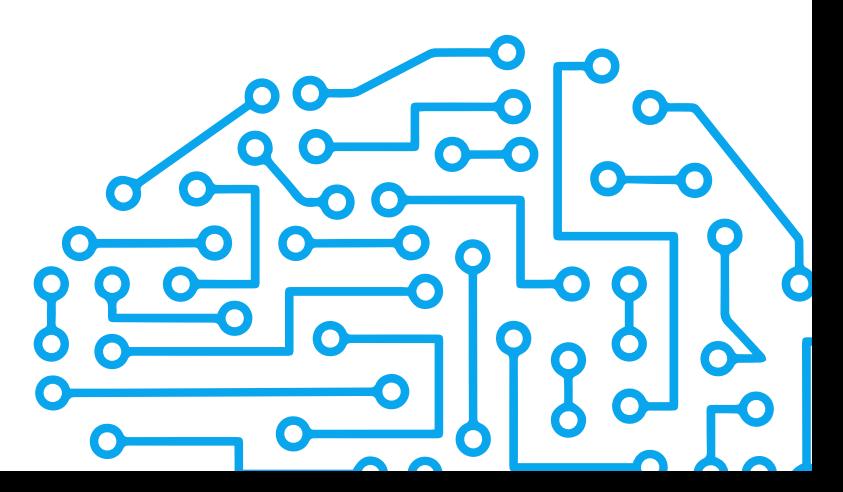

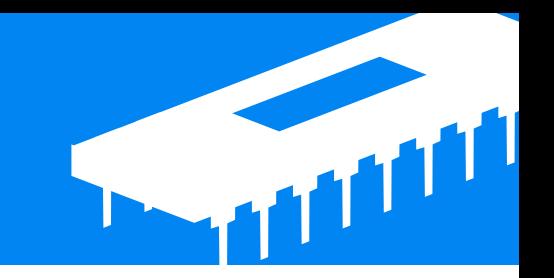

**ПК 1.9. Выполнять регламенты по обновлению, техническому сопровождению и восстановлению данных информационной системы, работать с технической документацией.**

 В основном на компьютере находится только самое необходимое, это установленные драйвера для правильной работы периферии и стабильной работы программ, сами программы для управления станком и для подготовки файла к печати, а также стороннее ПО. Максимум производится резервная копия операционной системы, установленной на предприятии. Делается это через уже встроенную в ОС функцию «Резервное копирование и восстановление**»**

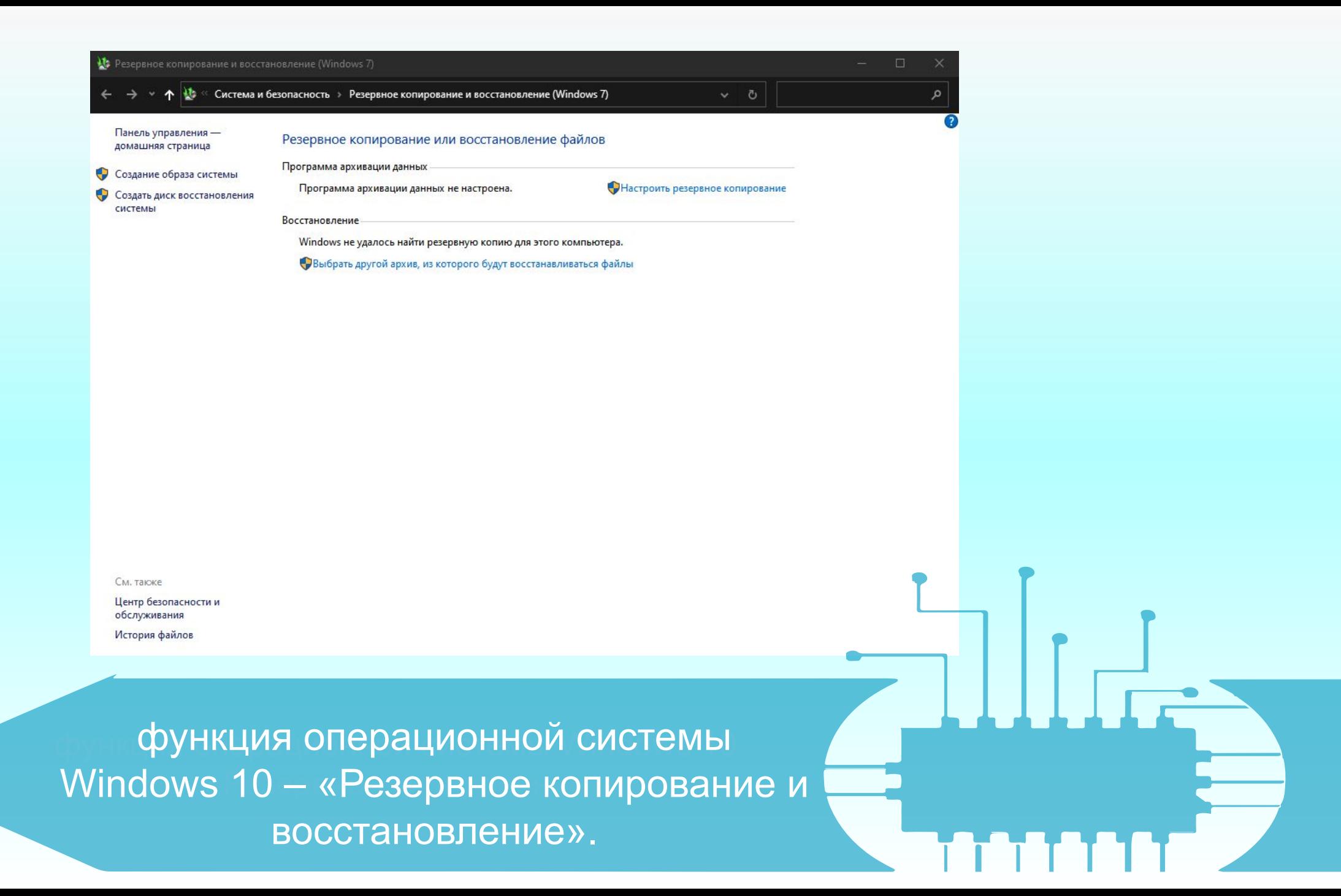

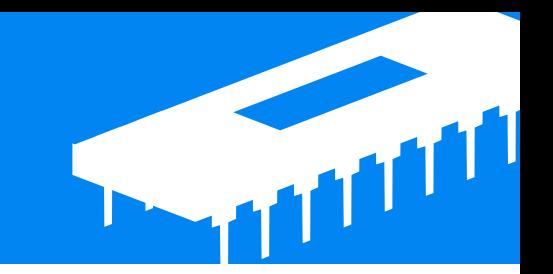

ПК 1.10. Обеспечивать организацию доступа пользователей информационной системы в рамках своей компетенции.

 На каждом персональном компьютере находятся несколько профилей пользователей, для определенных ограничений в установке файлов или невозможности открыть как-то документы с сервера. При прохождении практики, нам приходилось создавать и настраивать профиль ПК.

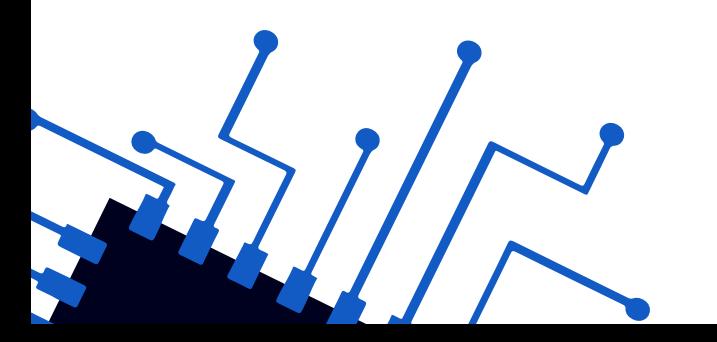

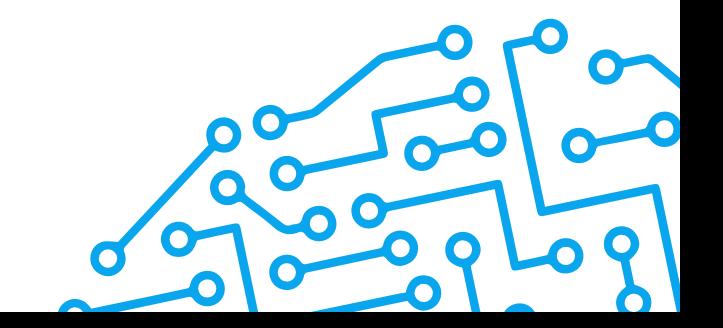

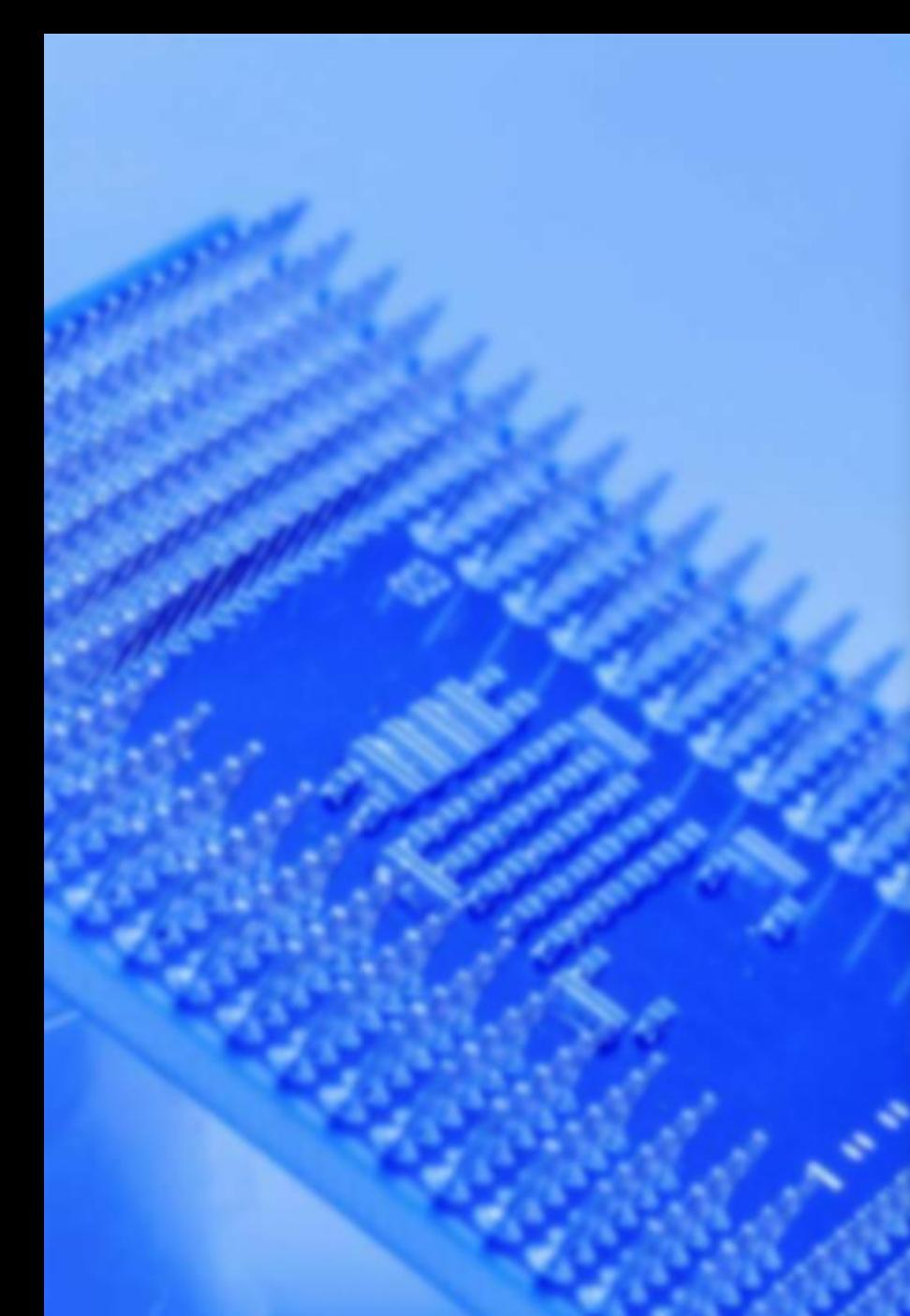

## Параметры ∩ Главная Найти параметр

#### Учетные записи

- **RE** Ваши данные
- ⊠ Электронная почта и учетные записи
- <sup>Q</sup> Варианты входа
- В Доступ к учетной записи места работы или учебного заведения
- А. Семья и другие пользователи
- С Синхронизация ваших параметров

## Семья и другие пользователи

#### Ваша семья

Не удалось подключиться к семье учетных записей Майкрософт, поэтому, список членов вашей семьи на этом устройстве может быть устаревшим.

Добавьте членов своей семьи - это позволит им самостоятельно входить в систему и пользоваться отдельным рабочим столом. В целях защиты детей вы также можете определять допустимые вебсайты, периоды времени, приложения и игры.

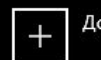

#### Добавить члена семьи

#### Другие пользователи

Разрешите пользователям, не включенным в семью, входить в систему с помощью их учетных записей. Это не будет означать их добавление в семью.

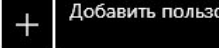

Добавить пользователя для этого компьютера

### Настроить терминал

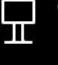

П Ограниченный доступ<br>П Настройте это устройство как терминал (например, как цифровой знак, интерактивный дисплей или общедоступный браузер).

Приложение "Семейная безопасность" на вашем телефоне

# Спасибо за внимание